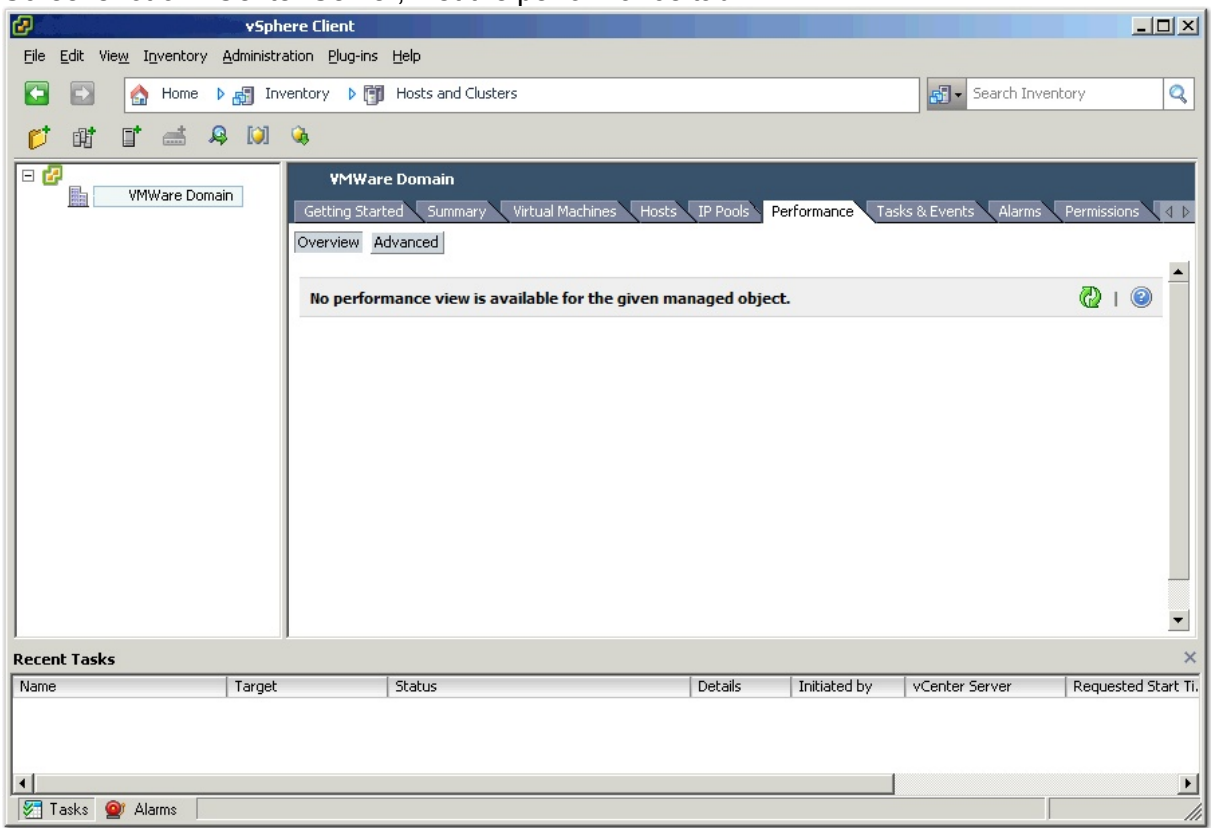

## Screenshot on vCenter Server, first the performance tab:

## Next the vCenter Service status:

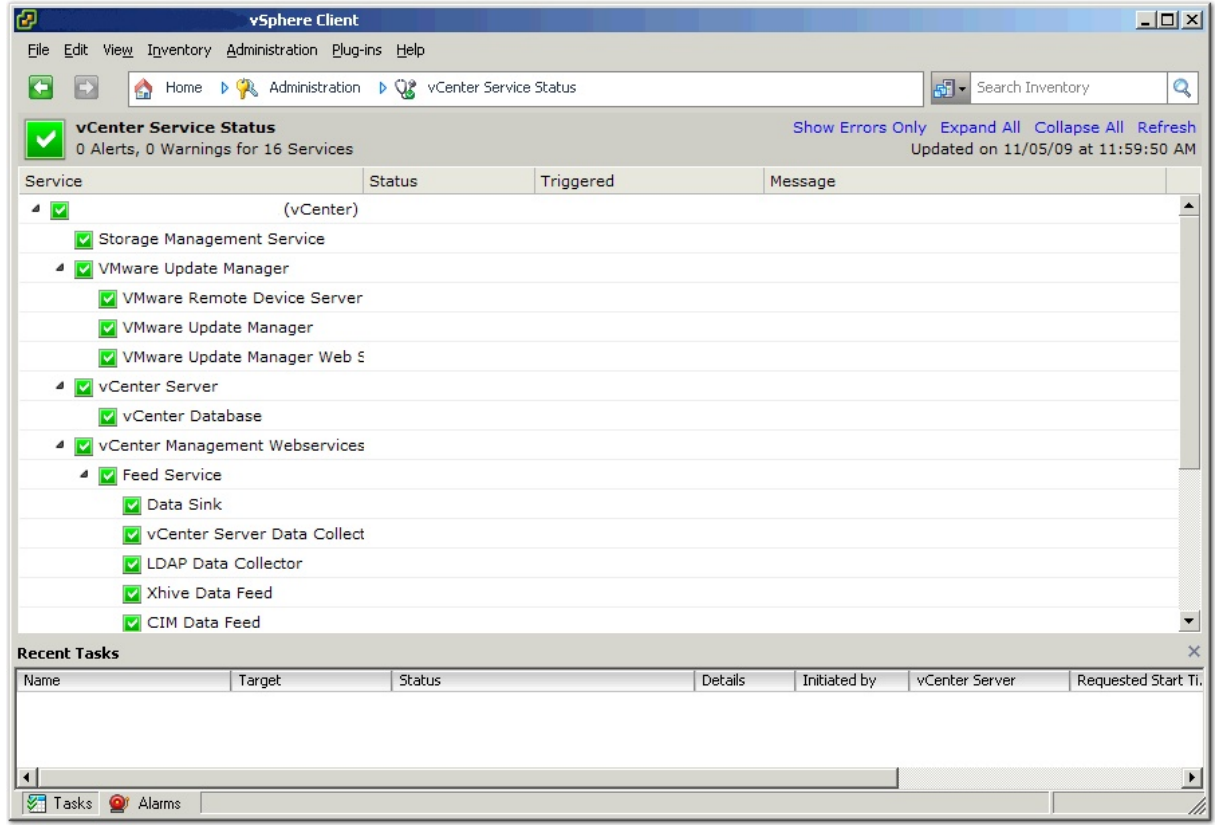

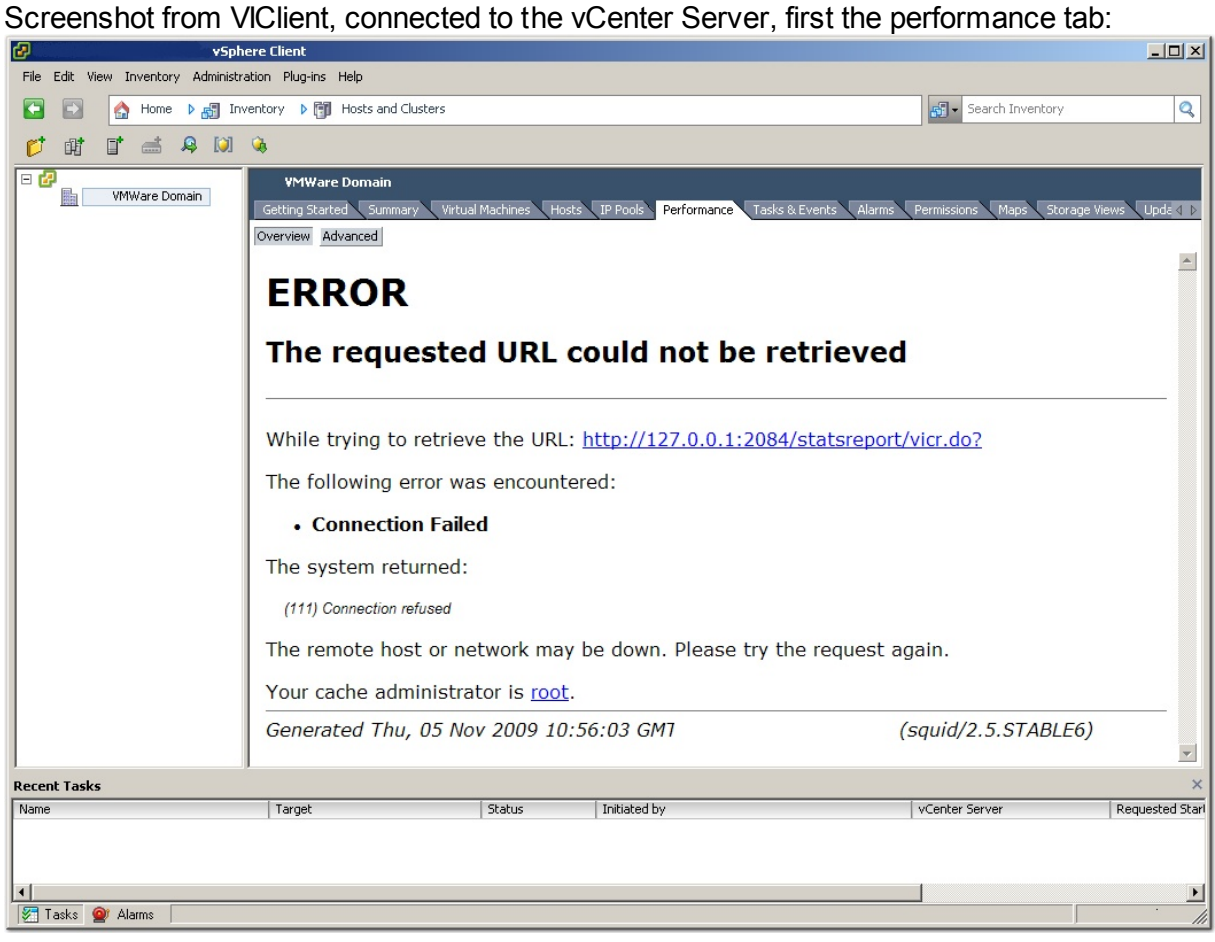

## Next the vCenter Service status:

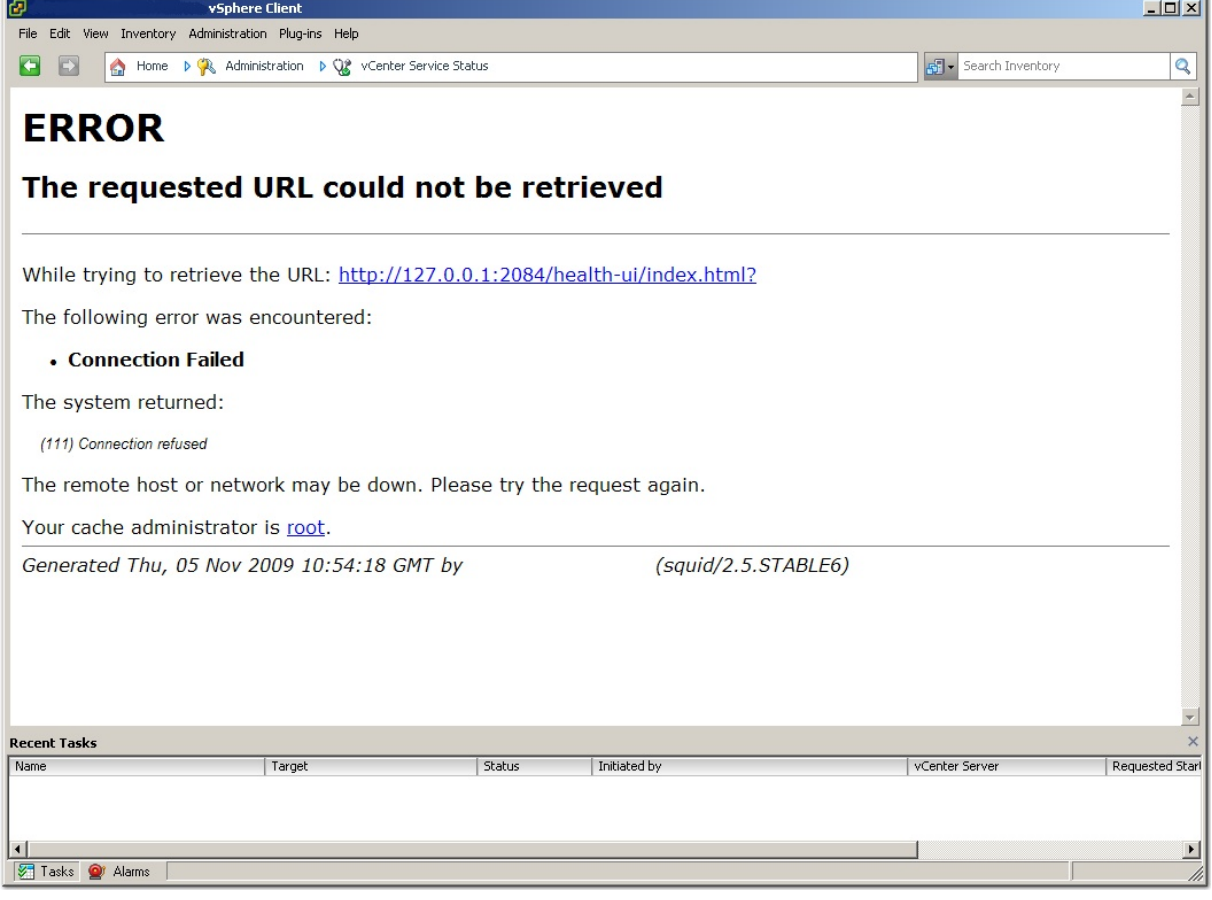